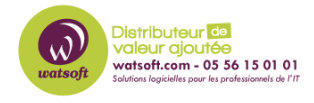

[Base de connaissances](https://watsoft.deskpro.com/kb) > [N-Central](https://watsoft.deskpro.com/kb/n-central) > [Comment intégrer les informations de garantie et les](https://watsoft.deskpro.com/kb/articles/comment-integrer-les-informations-de-garantie-et-les-monitorer-dans-n-central) [monitorer dans N-Central ?](https://watsoft.deskpro.com/kb/articles/comment-integrer-les-informations-de-garantie-et-les-monitorer-dans-n-central)

## Comment intégrer les informations de garantie et les monitorer dans N-Central ?

Maxime - 2024-05-04 - [N-Central](https://watsoft.deskpro.com/kb/n-central)

Dans N-Central, vous avez la possibilité de monitorer les dates de garanties pour vos machines. Pour effectuer cela, il faut :

1. Cliquez sur la machine où vous souhaitez renseigner les informations de fin de garantie

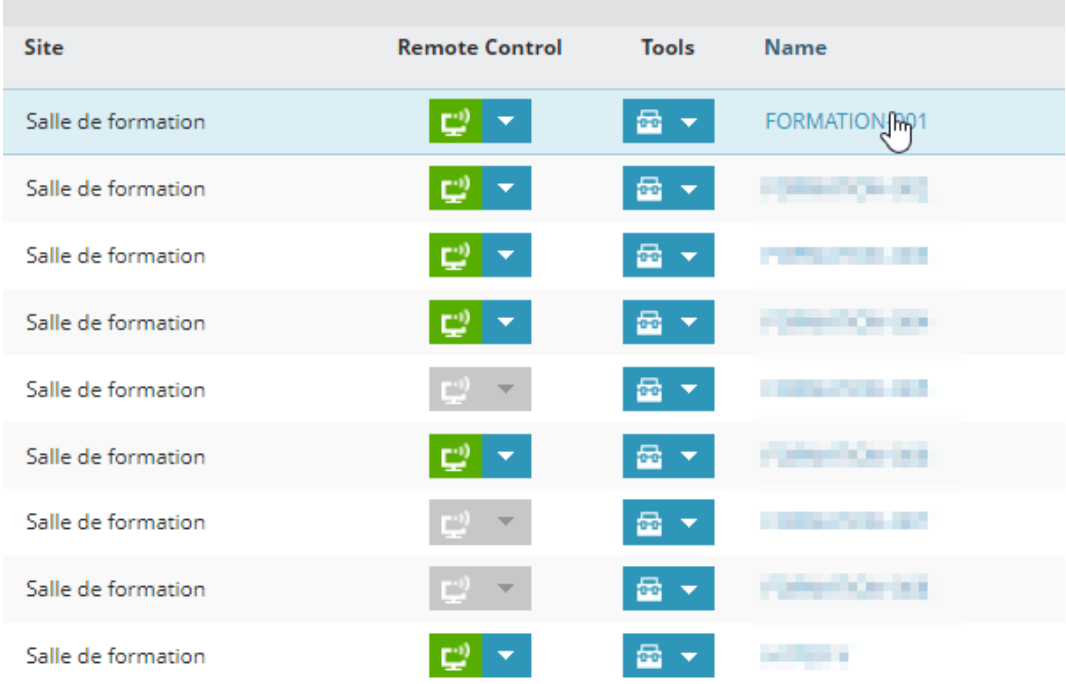

1. Vous dirigez dans le menu "Asset" puis "Configuration" et renseignez les informations sur la date d'achat, la date d'expiration de la garantie, une date d'expiration d'une location, une date attendue pour le remplacement de la machine et son coût, puis bien cocher la case "Monitor Warranty Expiry Date"

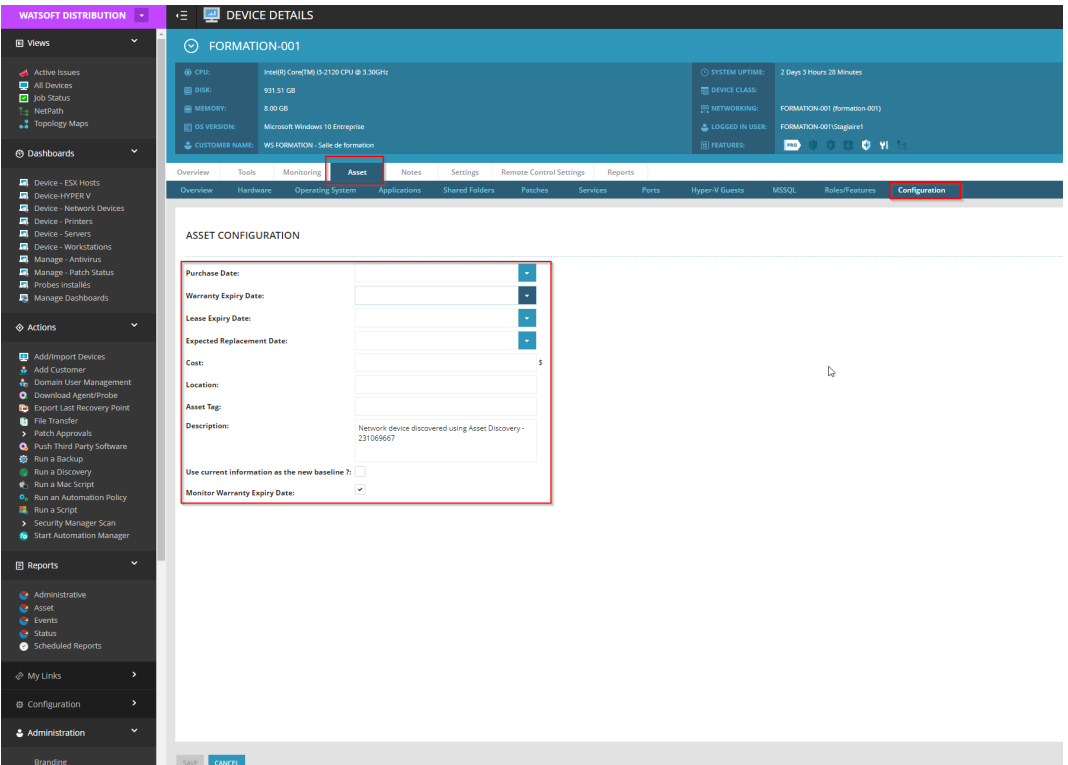